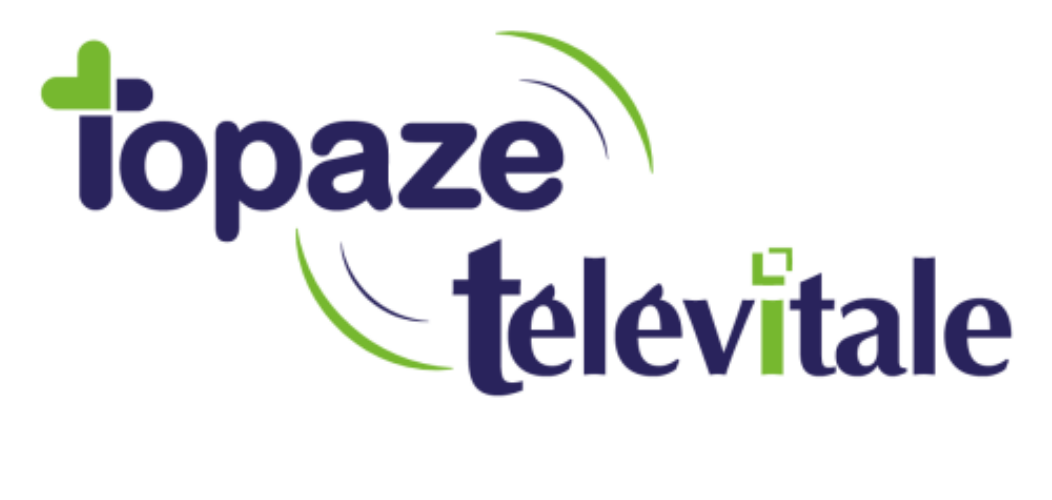

Spécialités : Toutes

## Mettre à jour votre logiciel TELEVITALE

Mise à jour en octobre 2020

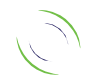

Immeuble Le Gamma – 92 avenue des Logissons 13770 VENELLES Tél : 04 42 54 91 91 - Fax : 04 42 54 91 84 - www.televitale.fr

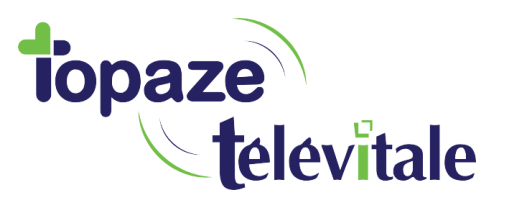

2

Nous sommes amenés régulièrement à effectuer des modifications réglementaires ou des améliorations dans le logiciel.

A l'ouverture du logiciel, Televitale va vérifier et proposer une mise à jour, si elle est disponible.

Nous vous recommandons de la faire dès qu'elle est proposée, cependant, vous pouvez différer la mise à jour si vous voulez accéder au logiciel sans délai.

Pour télécharger les mises à jour plus tard et manuellement, il vous suffit d'aller dans le menu « Outils - Mise à jour Internet ».

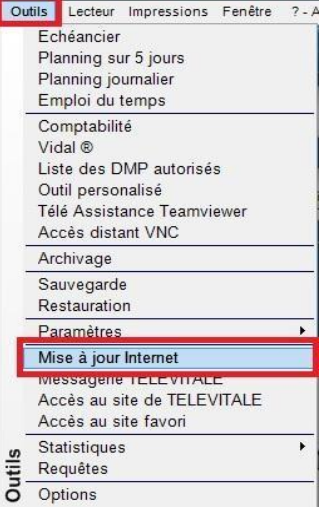

Vous pouvez également vous servir de l'icône « @ » qui apparait dans le menu d'icone, en haut de la page d'accueil de votre logiciel.

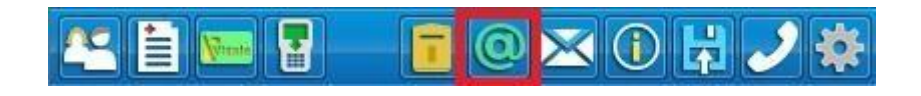

En cas de coupure internet lors du téléchargement, vous devez relancer l'opération. Le téléchargement reprendra là où il s'est arrêté**.**

Lors de l'opération de mise à jour, une fenêtre vous indique le temps restant et le pourcentage du téléchargement déjà effectué.

A la fin de l'opération, un message de confirmation apparaitra ainsi qu'un document vous informant des modifications et améliorations apportées au logiciel.

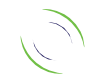